### **PhoenixCard 使用指南**

Sam 2012-02-01

## 目录

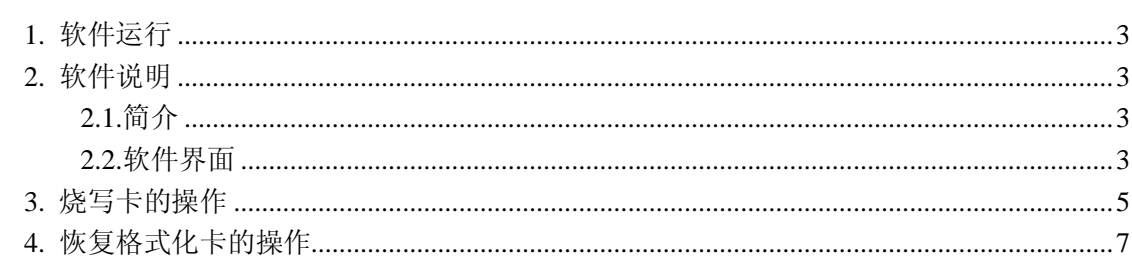

**1. 软件运行**

运行可执行文件 PhoenixCard.exe ,

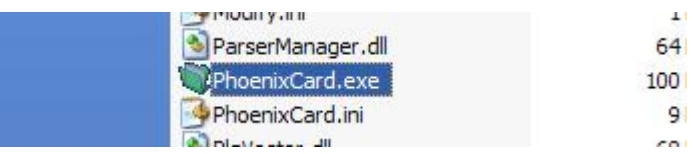

## **2. 软件说明**

#### **2.1.简介**

PhoenixCard 软件用于将待量产的固件通过 SD 卡读卡器写入 SD 卡中。 用户可以选择不同的模式将SD卡烧写成量产模式或者是启动模式,烧写完 成后可以用烧写好的 SD 卡来进行设备量产或者启动。

#### **2.2.软件界面**

PhoenixCard 软件界面如下

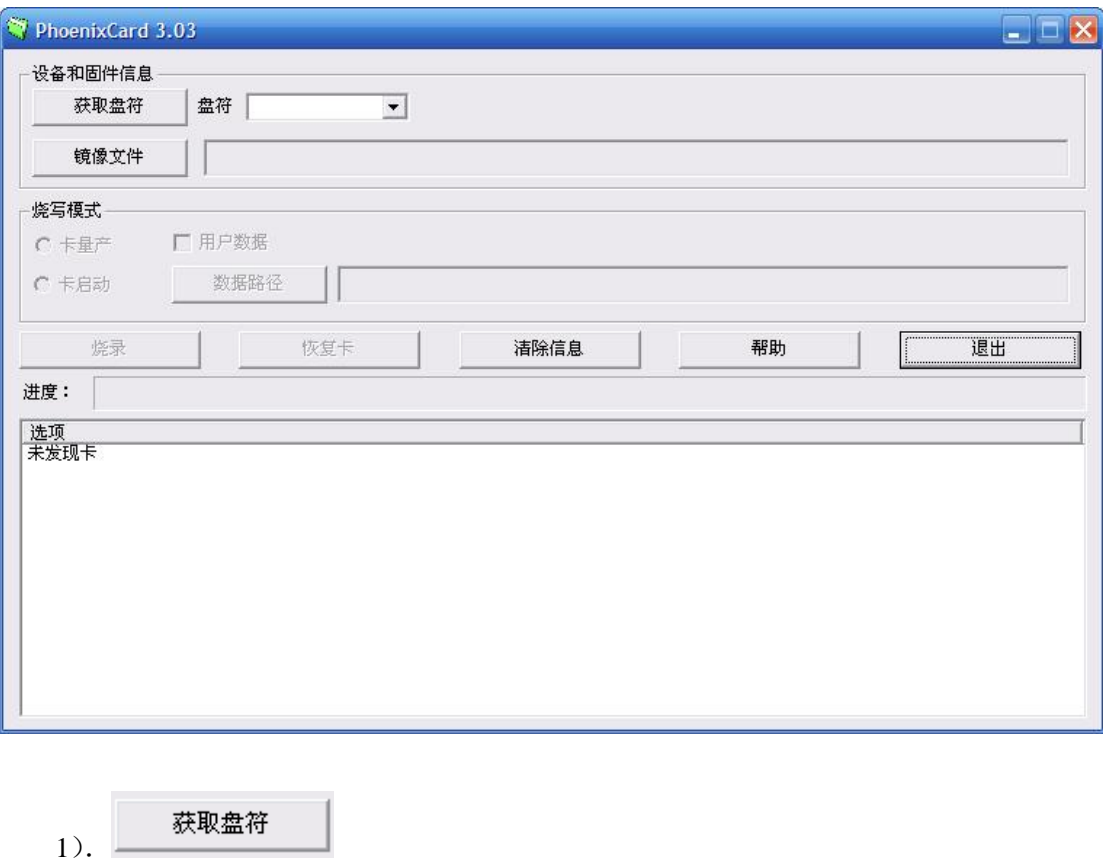

鼠标单击该按钮软件自动搜索出读卡器的盘符。(可能有多个)

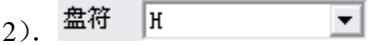

存在多个移动存储设备的情况下,选择读卡器的盘符。(建议烧卡的时候只插入一个设 备, 不要插入其他移动存储设备,以免因误操作而导致数据破坏)

3). 镜像文件

鼠标单击该按钮弹出 img 文件选择对话框,用户可以选择需要烧写的固件文件。

4). 烧写模式

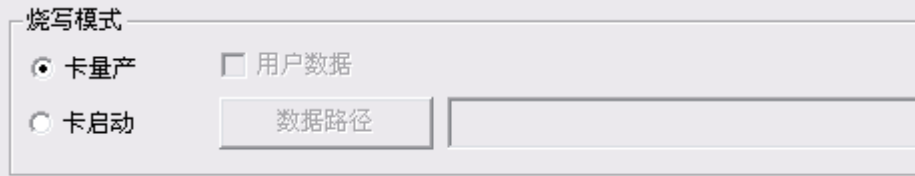

选择"卡量产"烧写用于量产的 SD 卡;

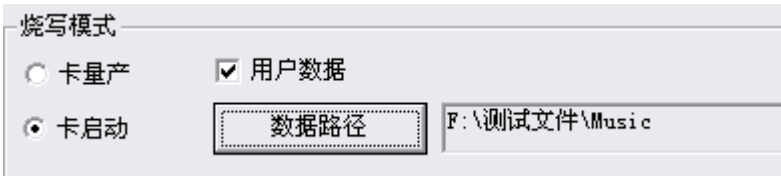

选择"卡启动"烧写用于启动的 SD 卡,选择"用户数据"选项,将数据烧写到启动卡 的用户数据分区中以便在小机上访问这些数据。

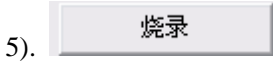

鼠标单击该按钮开始进行卡的烧写,烧写过程不要做其他操作。(会清除卡上的数据,操 作前请备份卡上的重要数据)

6). 恢复卡

鼠标单击该按钮将恢复卡格式化为普通的卡。(<mark>一般不使用,但是会清除卡上的数据,</mark> 操作 前请备份卡上的重要数据)

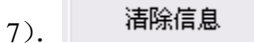

鼠标单击该按钮清除信息列表中的信息。

8) **High** 

鼠标单击该按钮打开帮助文档。

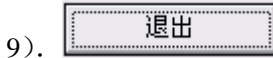

鼠标单击该按钮软件退出

10).提示信息列表

信息

烧卡期间的提示信息。

## **3. 烧写卡的操作**

步骤如下: 第一步: 运行 phoenixcard

第二步: 插入带 SD 卡的读卡器

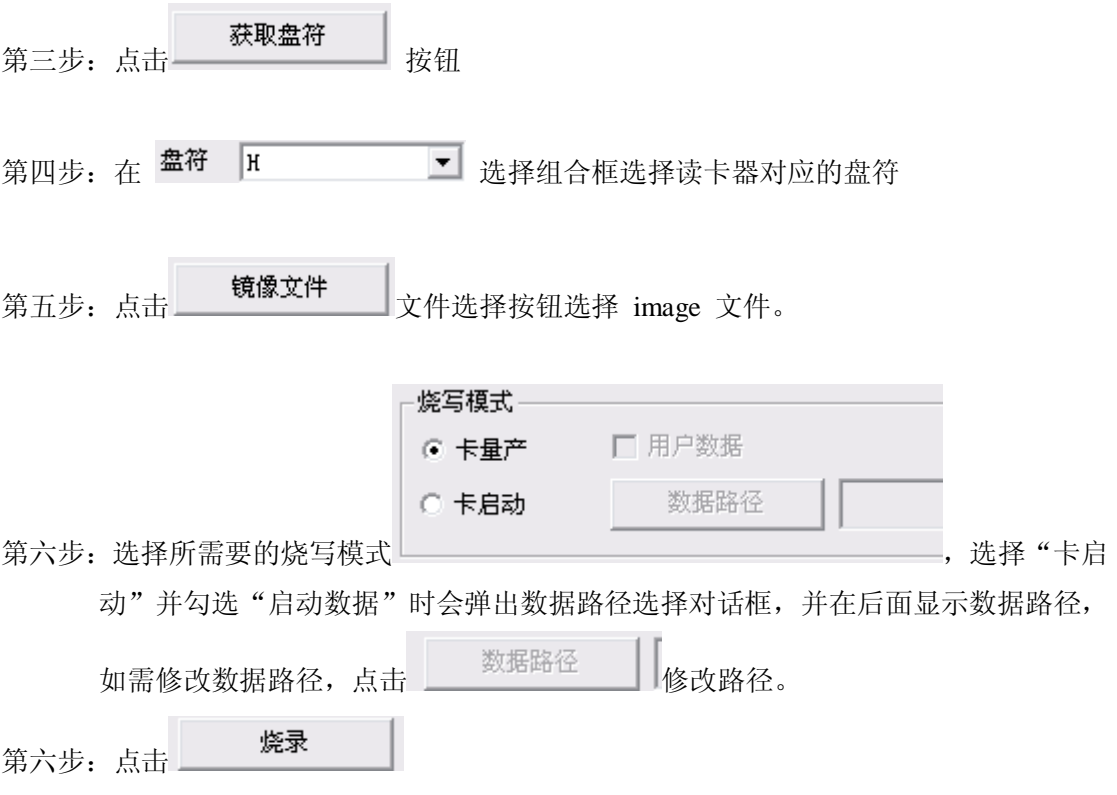

烧写的提示信息会显示在中间提示信息列表

典型界面信息如下:

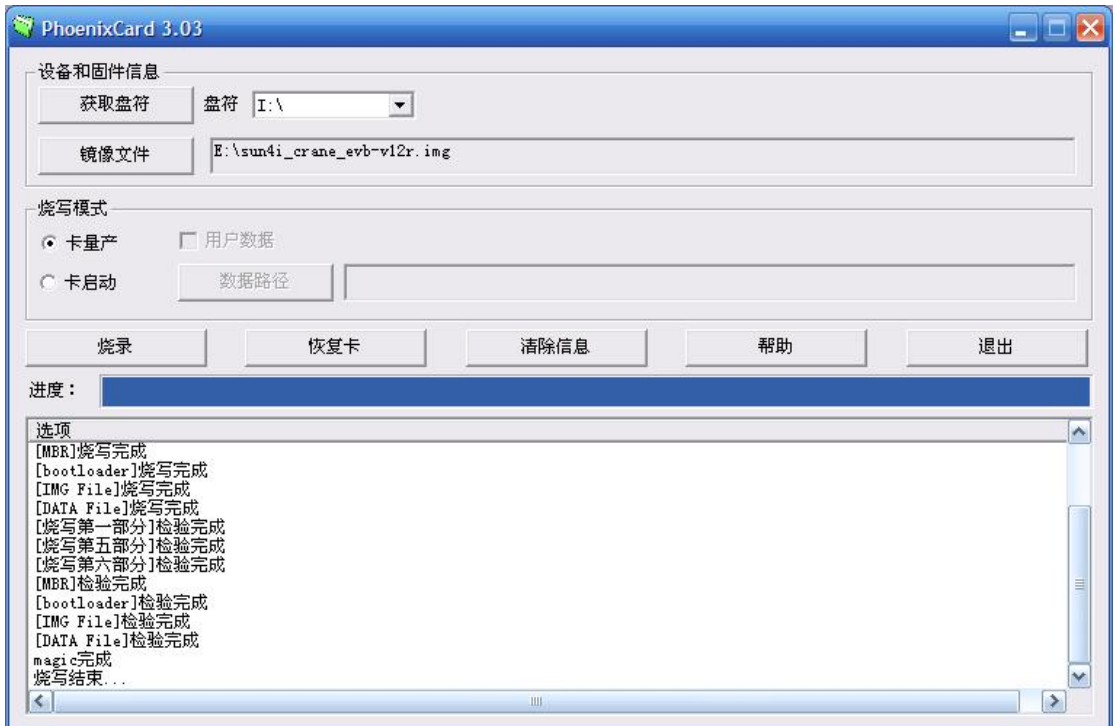

# **4. 恢复格式化卡的操作**

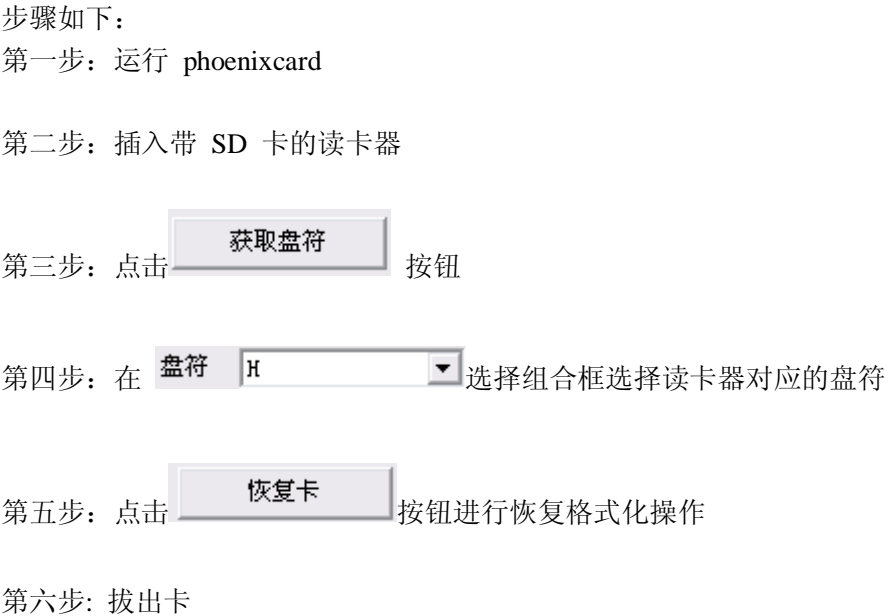